## **Libera tu espacio**

A veces puede encontrarse en una situación en la que de repente se encuentra con un mensaje que le dice que no hay más espacio libre en su sistema. Puede haber algunas cosas que puedes hacer para liberar algo.

### **/tmp**

La primera razón puede ser un directorio / tmp que no se limpie automáticamente. Creo mis propios archivos temporales en mi directorio de inicio para poder eliminar de forma segura el contenido de / tmp cada vez que apago el sistema. Sin embargo, no tienes que hacerlo manualmente. El siguiente comando se debe colocar en /etc/rc.d/rc.local\_shutdown .

[/etc/rc.d/rc.local\\_shutdown.append](https://docs.slackware.com/_export/code/es:howtos:general_admin:free_your_space?codeblock=0)

```
/usr/bin/find /tmp -mindepth 1 -maxdepth 1 -exec /bin/rm -rf {} +;
```
Esto eliminará TODOS los archivos en el directorio / tmp cada vez que el sistema se apague, ¡así que tenga cuidado con lo que coloca allí! El archivo rc.local\_shutdown también puede ser útil de otras maneras. Si necesita realizar otras tareas en el cierre, puede ponerlas aquí. Como este archivo no existe en la instalación predeterminada de Slackware, primero debe crearlo y hacerlo ejecutable:

root@darkstar# touch /etc/rc.d/rc.local\_shutdown root@darkstar# chmod +x /etc/rc.d/rc.local\_shutdown

Recuerde probar sus comandos bien antes de incluirlos en el archivo shutdown.

Alternativamente, si tiene suficiente RAM, puede montar /tmp en tmpfs agregando lo siguiente a /etc/fstab .

tmpfs /tmp tmpfs size=4G,nodev,nosuid 0 0

Puede restringir el tamaño de / tmp (máx. 4GB en el ejemplo anterior) para evitar quedarse sin memoria. También hay una forma más prudente de limpiar su directorio tmp; este método consiste en permitir que los archivos temporales existan por más tiempo que entre el inicio y el apagado. La siguiente secuencia de comandos selecciona archivos que no se han tocado para una una cierta cantidad de tiempo y no elimina los sockets para X. Uno podría decidir ejecutar esta secuencia de comandos con cron de forma regular.

#### [cleanstale.sh](https://docs.slackware.com/_export/code/es:howtos:general_admin:free_your_space?codeblock=3)

[/etc/fstab.append](https://docs.slackware.com/_export/code/es:howtos:general_admin:free_your_space?codeblock=2)

Last update: 2019/02/08<br>11:44 (UTC) 11:44 (UTC) es:howtos:general\_admin:free\_your\_space https://docs.slackware.com/es:howtos:general\_admin:free\_your\_space

```
#!/bin/sh
# Cleanup /tmp however, do not remove sockets for X
# No lost+found with reiserfs
find /tmp/lost+found -exec /bin/touch {} \;
find /tmp -type s -exec /bin/touch \{\} \;
find /tmp -type d -empty -mtime +37 -exec /bin/rmdir {} \;
find /tmp -type f -mtime +37 -exec rm -rf \{\} \setminus;
```
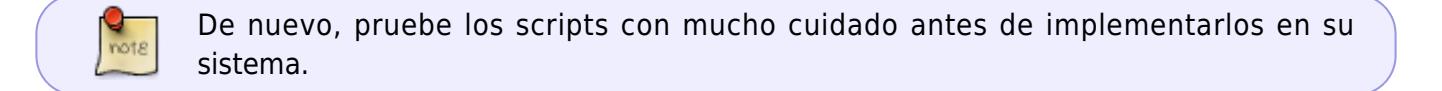

#### **sbopkg**

```
root@darkstar# sbopkg -o
[ Checking for obsolete sources ]
This may take a few moments. Press <ESC> to abort.
100%[====================================================]
It appears there are no obsolete sources in /var/cache/sbopkg.
```
Si no necesita las fuentes de los paquetes instalados a través de sbopkg , es posible que también desee limpiar todo el caché sbopkg . Puedes hacerlo en el menú de utilidades de sbopkg .

#### **Encontrar archivos / directorios que ocupan la mayor parte del espacio**

También es una buena práctica encontrar directorios / archivos que ocupen la mayor parte del espacio. El siguiente comando mostrará los 20 archivos / directorios más grandes en un lugar específico (en este ejemplo, el directorio de inicio de Fred):

find largest.sh

**du** -a /home/fred/ | **sort** -n -r | **head** -n 20

Puede revisar la lista y decidir si desea eliminar alguno de ellos.

Un enfoque más rápido podría ser usar nodu, du 's nourses frontend. No solo muestra los directorios en su orden elegido (ascendente / descendente, por tamaño / nombre), sino que también le permite Explorar de forma interactiva (y **tener cuidado: eliminar** ).

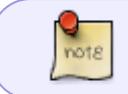

Para asegurarse de no eliminar algo por accidente, puede ejecutar el programa en modo de solo lectura llamándolo con la opcion - r .

Además de ordenar los archivos / directorios por tamaño o nombre, también hay una serie de opciones de visualización interesantes como mostrar el porcentaje o el gráfico, mostrar / ocultar archivos y directorios ocultos o excluidos (puede excluir ciertos directorios o archivos si lo desea).

Aunque no es parte del stock de Slackware, se puede instalar fácilmente desde [SlackBuilds.org](http://slackbuilds.org/repository/13.37/system /ncdu/) (no tiene ninguna dependencia adicional).

#### **Eliminar programas innecesarios**

Otra forma de liberar espacio es mediante la desinstalación de las aplicaciones que ya no necesita. Si no sabe lo que está haciendo, NO se recomienda desinstalar nada de la instalación predeterminada de Slackware. Podrías romper algunas partes del sistema. Un enfoque más seguro sería desinstalar algunas aplicaciones de terceros. Hace mucho tiempo, es posible que haya instalado algunas aplicaciones de [SlackBuilds](https://docs.slackware.com/http:www.slackbuilds.org) que ya no usa. Puedes eliminar programas de terceros usando el siguiente comando:

```
root@darkstar# slackpkg clean-system
```
Esto mostrará una lista de todos los paquetes de terceros y le permitirá seleccionar los que desea eliminar. Para que una aplicación se incluya en la lista slackpkg , debe haber sido construida e instalada a la manera de Slackware, es decir. por [using a SlackBuild.](http://docs.slackware.com/howtos:lets_build_a_slackbuild) De lo contrario, no formará parte del sistema de gestión de paquetes Slackware.

Si no hay SlackBuild para un programa que desea instalar, intente [create one](http://www.slackwiki.com/Writing_A_SlackBuild_Script) o use la excelente [src2pkg h](http://www.src2pkg.net/)erramienta.

### **Utilidades de limpieza de disco**

Aquí hay una lista de las utilidades de limpieza de disco que pueden ser útiles para eliminar archivos innecesarios o temporales de su sistema.

- [Sweeper](http://www.kde.org/applications/utilities/sweeper/)  Una aplicación de limpieza de disco KDE.
- [BleachBit](http://bleachbit.sourceforge.net/) BleachBit libera rápidamente el espacio en el disco y protege incansablemente tu privacidad. Libere el caché, elimine las cookies, borre el historial de Internet, destruya los archivos temporales, elimine los registros y descarte la basura que no sabía que estaba allí. Un Slackbuild está disponible en [SlackBuilds.org.](http://slackbuilds.org/)

# **Sources**

- Originalmente escrito por [sycamorex](https://docs.slackware.com/wiki:user:sycamorex)
- · Basado en el artículo del blog de sycamorex.[here](http://www.slackword.net/?p=78)
- Entradas adicionales por [Harishankar](https://docs.slackware.com/wiki:user:vharishankar) (Sección Utilidades de limpieza del disco)
- Contribuciones por [cpt](https://docs.slackware.com/wiki:user:cpt) (script de limpieza), el script original se ha copiado de una lista de correo, cpt no afirma explícitamente ser el autor original de este script.
- Traducido por: [Victor](https://docs.slackware.com/wiki:user:slackwarespanol) 2019/02/08 11:41 (UTC)

[howtos](https://docs.slackware.com/tag:howtos), [software](https://docs.slackware.com/tag:software?do=showtag&tag=software), [free](https://docs.slackware.com/tag:free?do=showtag&tag=free), [space,](https://docs.slackware.com/tag:space?do=showtag&tag=space) [author sycamorex](https://docs.slackware.com/tag:author_sycamorex?do=showtag&tag=author_sycamorex)

From: <https://docs.slackware.com/>- **SlackDocs**

Permanent link: **[https://docs.slackware.com/es:howtos:general\\_admin:free\\_your\\_space](https://docs.slackware.com/es:howtos:general_admin:free_your_space)**

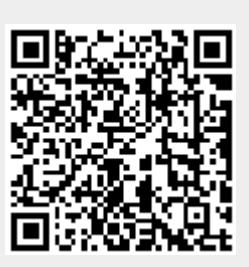

Last update: **2019/02/08 11:44 (UTC)**